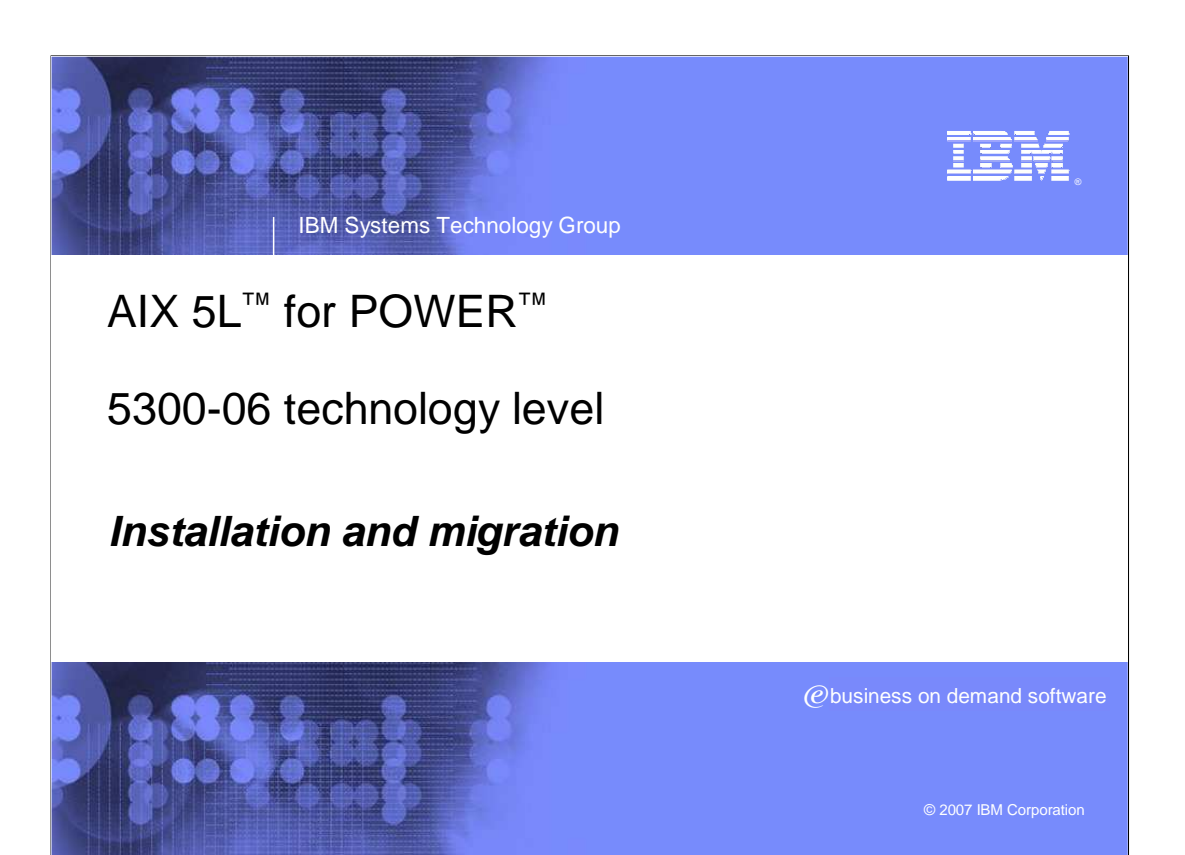

### **5300-06 technology level**

**MERGE CREEK** 

The AIX 5L operating system, IBM's industrial-strength UNIX<sup>®</sup> environment, delivers enhancements to Java<sup>™</sup> technology, Web performance and scalability for managing systems of all sizes from single servers to large, complex On Demand Business installations. Web-based remote management tools give administrators centralized control of system, enabling them to monitor key resources, including adapter and network availability, file system status and processor workload

#### **IBM**

### **5300-06 Ordering**

#### **• Ordering methods**

PREBARE S

- U.S. clients can call **800-879-2755** and request SPO 5692-A5L feature code **0967** for the latest version of the AIX 5.3.0 Product Media CDs.
	- This request requires a valid IBM customer number that is licensed for AIX 5.3. The Update CDs must be ordered separately.
	- CDs LCD4-7477-08 with Service Pack 1
	- DVDs-LCD4-7544-04 with Service Pack 1
- ▶ Updates only
- By fix level TL06 and Service Pack 1
- Select TL06 or Service Pack 1 from the fix bundles page
	- Download from Fix Central
		- http://www-912.ibm.com/eserver/support/fixes/fcgui.jsp

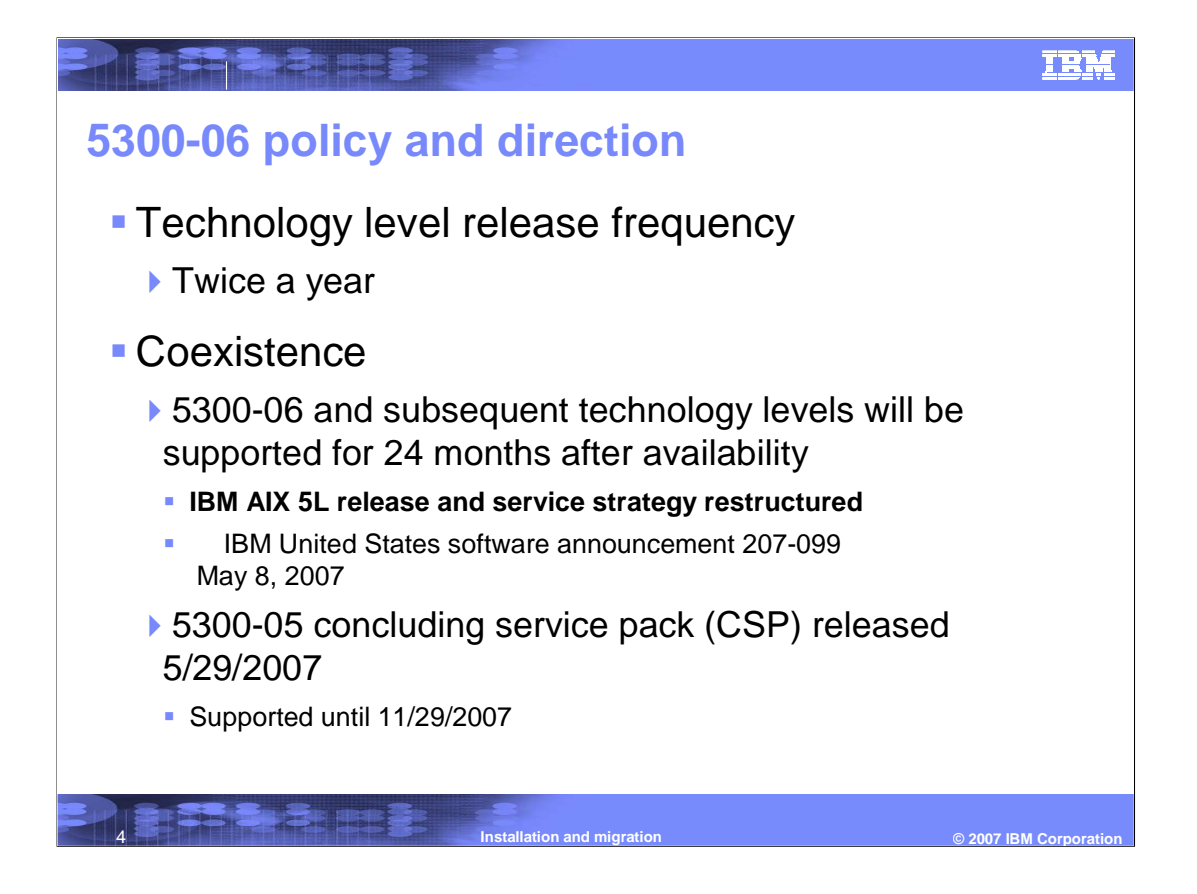

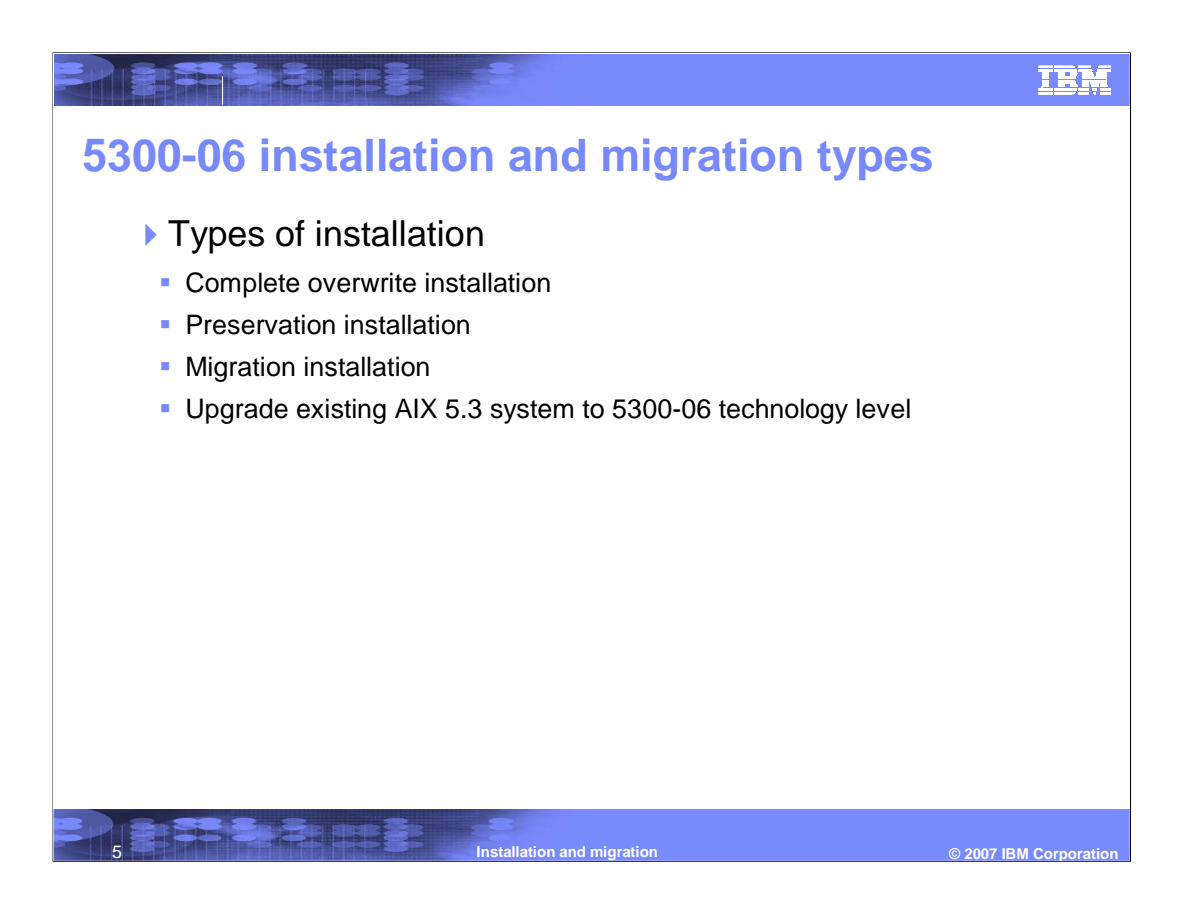

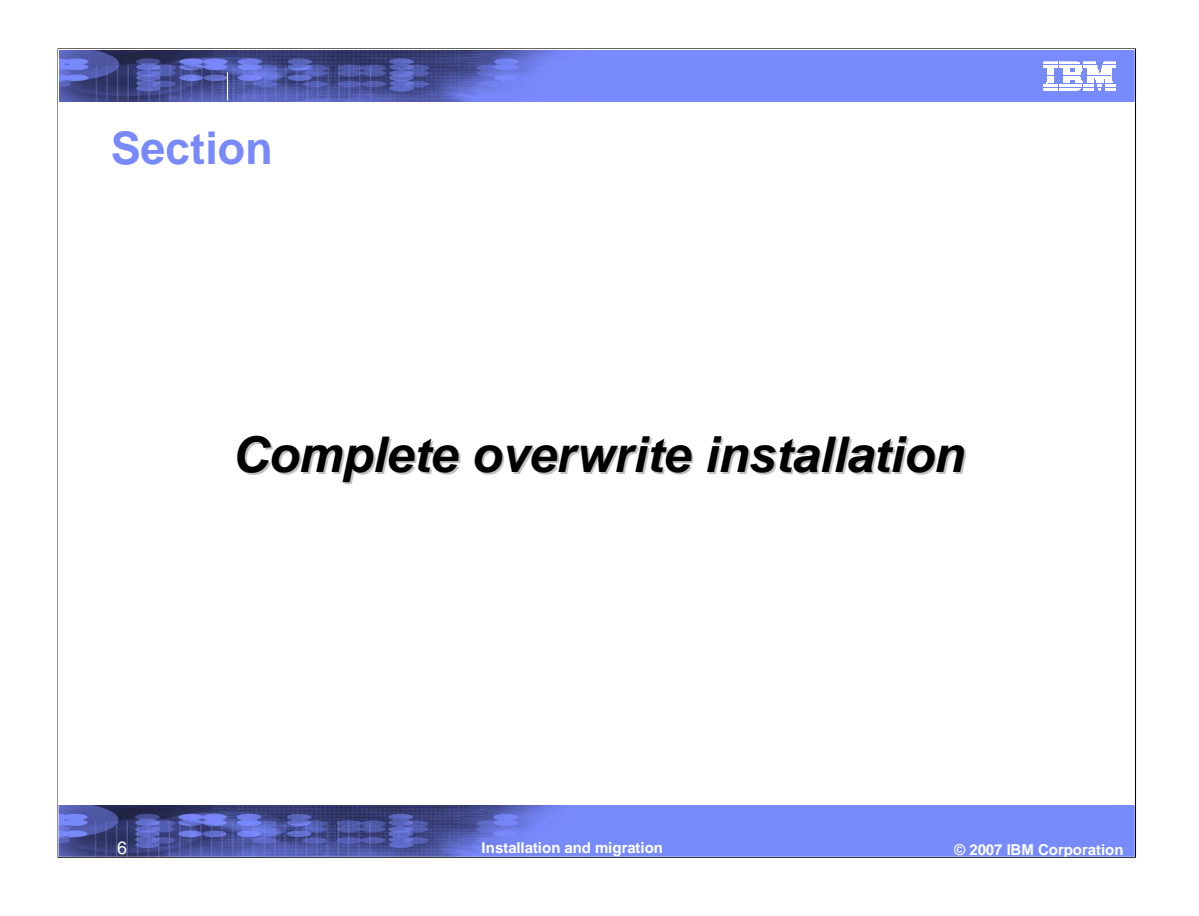

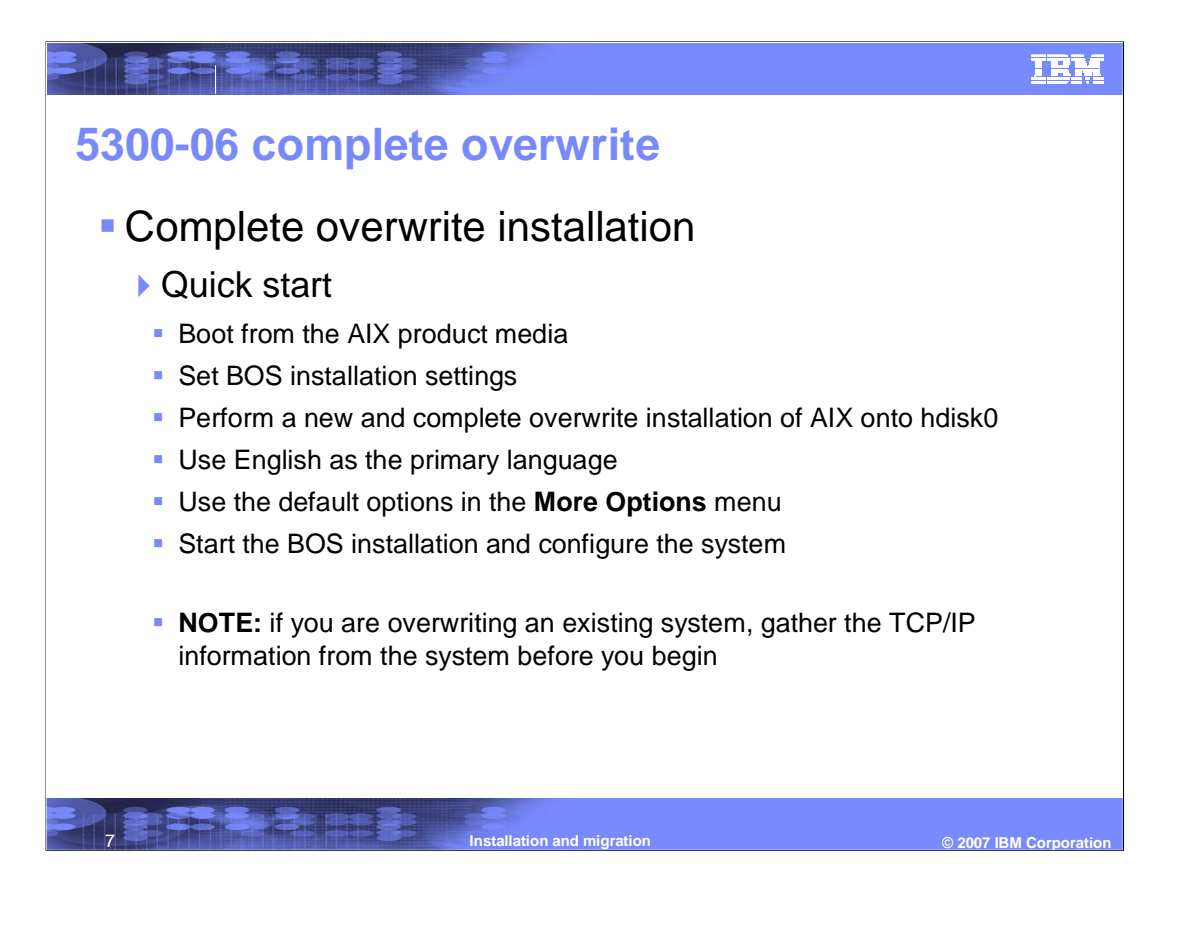

### **5300-06 complete overwrite**

- **Complete overwrite installation** 
	- Insert the AIX Volume 1 media into the media device.
	- Make sure all external devices attached to the system are turned on.
	- Power on the system.

**THE EXPERIES** 

- When the system beeps twice, press F5 on the keyboard (or 5 on an ASCII terminal). If you have a graphics display, you will see the keyboard icon on the screen when the beeps occur. If you have an ASCII terminal (also called a tty terminal), you will see the word keyboard when the beeps occur. **Note:** If your system does not boot using the F5 key (or the 5 key on an ASCII terminal), refer to your hardware documentation for information about how to boot your system from an AIX product media.
- ▶ Select the system console by pressing F1 (or 1 on an ASCII terminal) and press Enter

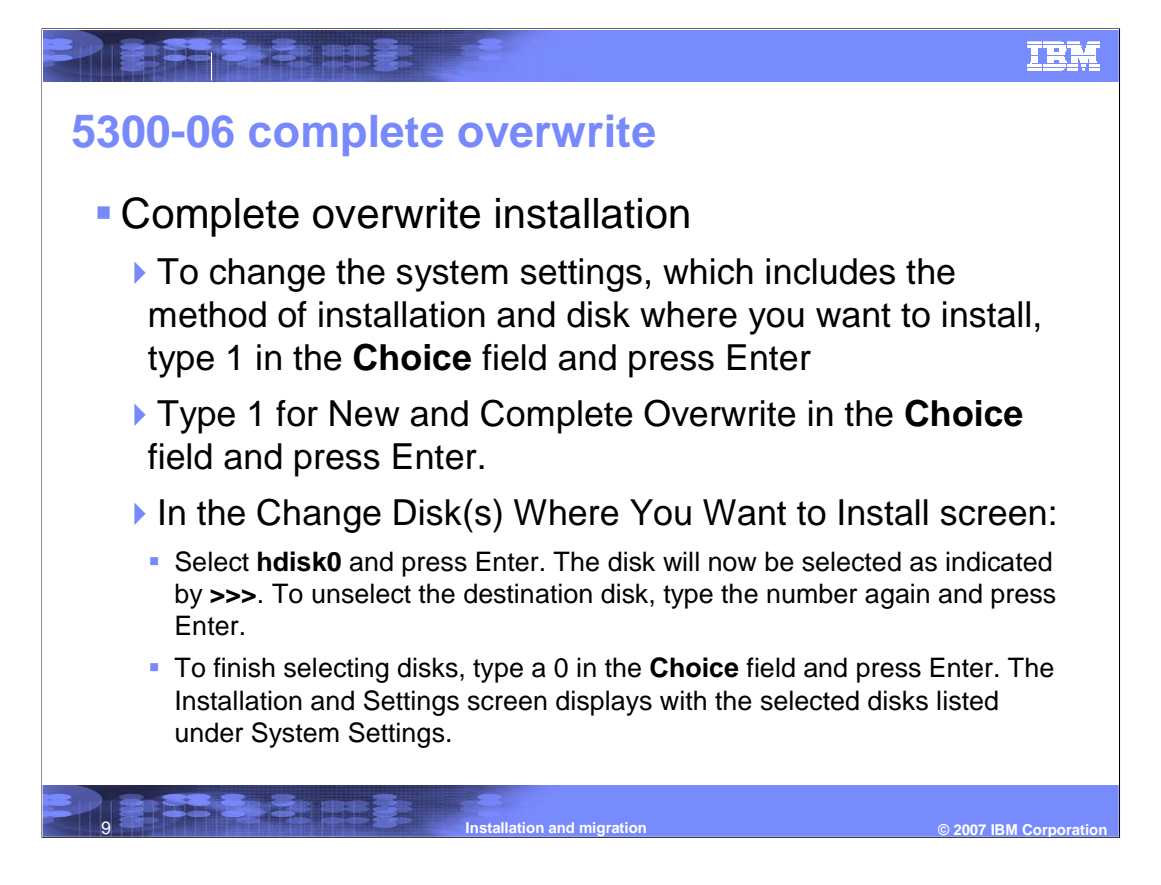

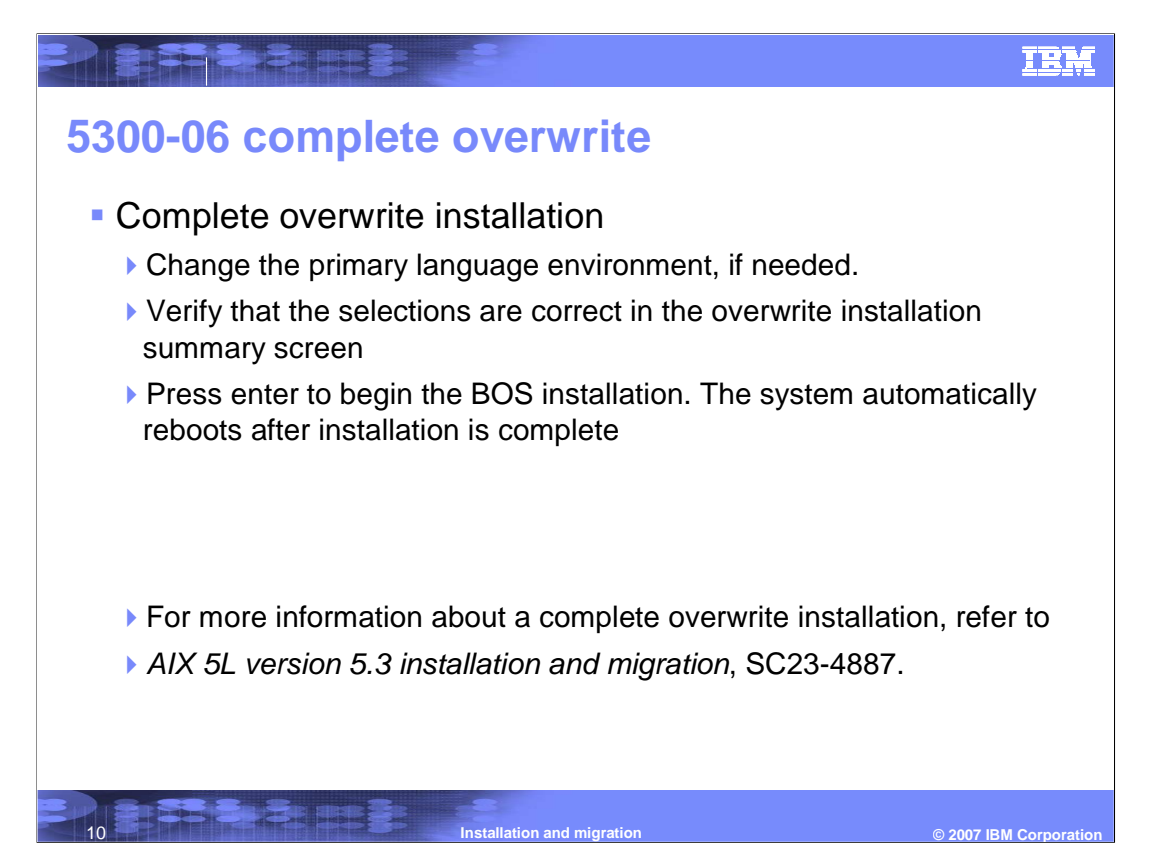

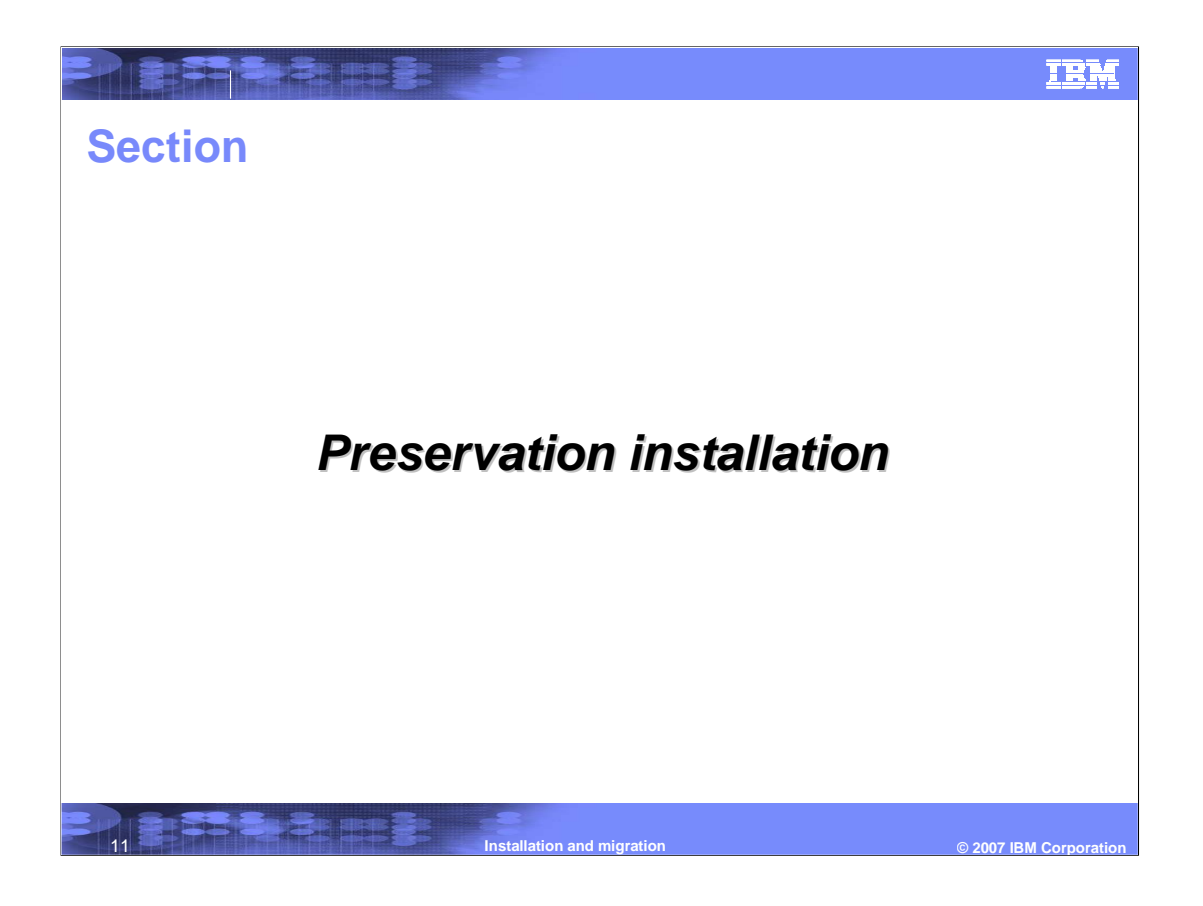

# **IBM** di sistema de la propincia della propincia dell' **5300-06 preservation installation Preservation installation** ▶ This method replaces an earlier version of the BOS but retains the root volume group, the user-created logical volumes and file systems, and the /home file system ▶ The system file systems /usr, /var, /tmp, and / (root) are overwritten. Product (application) files and configuration data stored in these file systems will be lost Information stored in other non-system file systems will be preserved

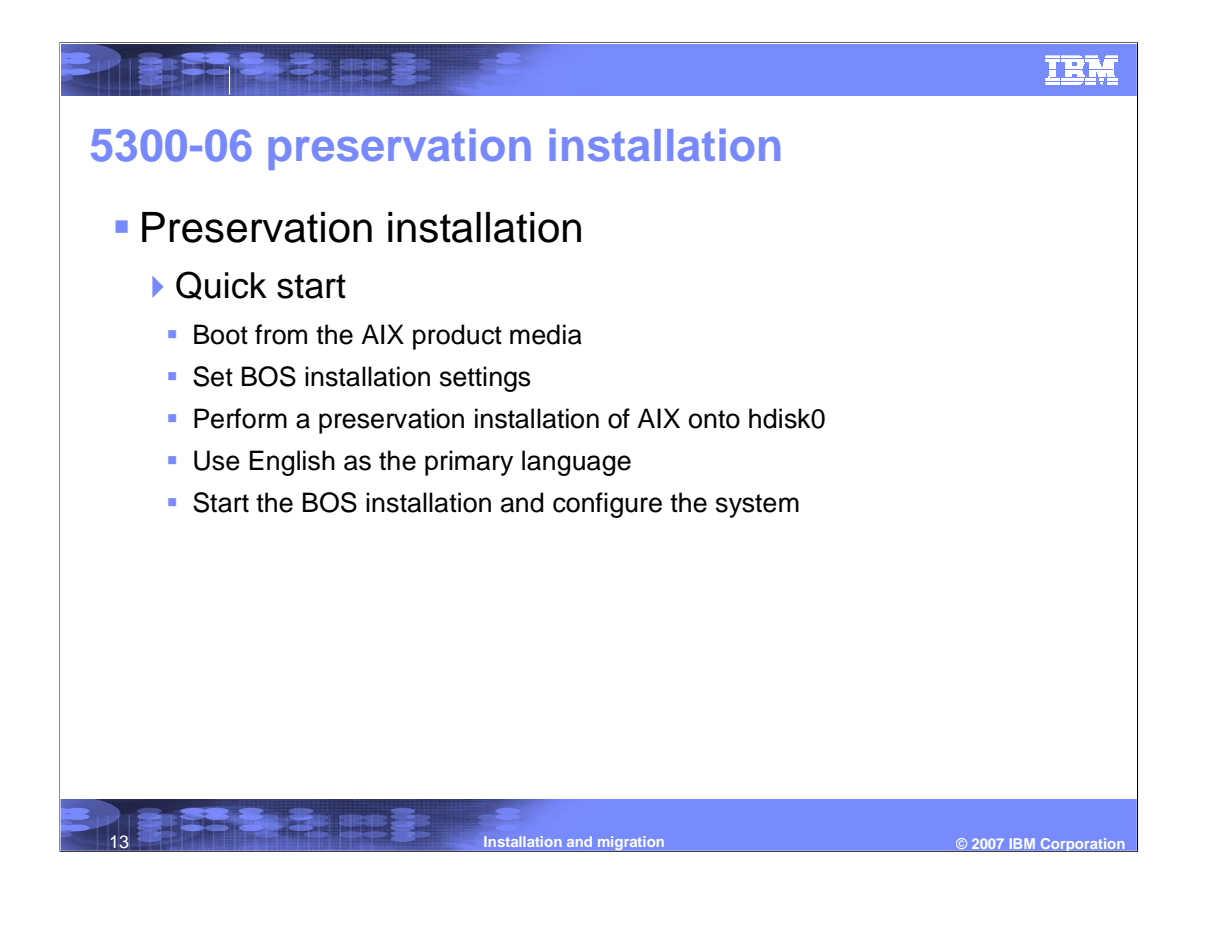

### **5300-06 preservation installation**

#### **Preservation installation**

- Insert the AIX Volume 1 media into the media device.
- Make sure all external devices attached to the system are turned on.
- Power on the system.

PREBABB E

When the system beeps twice, press F5 on the keyboard (or 5 on an ASCII terminal). If you have a graphics display, you will see the keyboard icon on the screen when the beeps occur. If you have an ASCII terminal (also called a tty terminal), you will see the word keyboard when the beeps occur. **Note:** If your system does not boot using the F5 key (or the 5 key on an ASCII terminal), refer to your hardware documentation for information about how to boot your system from an AIX product media.

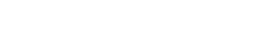

#### **IBM**

### **5300-06 preservation installation**

#### **Preservation installation**

**PRESERE E** 

- ▶ Select the system console by pressing F1 (or 1 on an ASCII terminal) and press Enter
- In the Installation and Settings screen, type 1 in the **Choice** field to select the **System Settings** option.
- When the Change Method of Installation window displays, type the number corresponding to desired installation 2 for preservation in the **Choice** field and press Enter.

- When the Change Disk(s) window displays, and you selected the preservation installation, the window lists only disks containing a **rootvg**
- Change the primary language environment, if needed

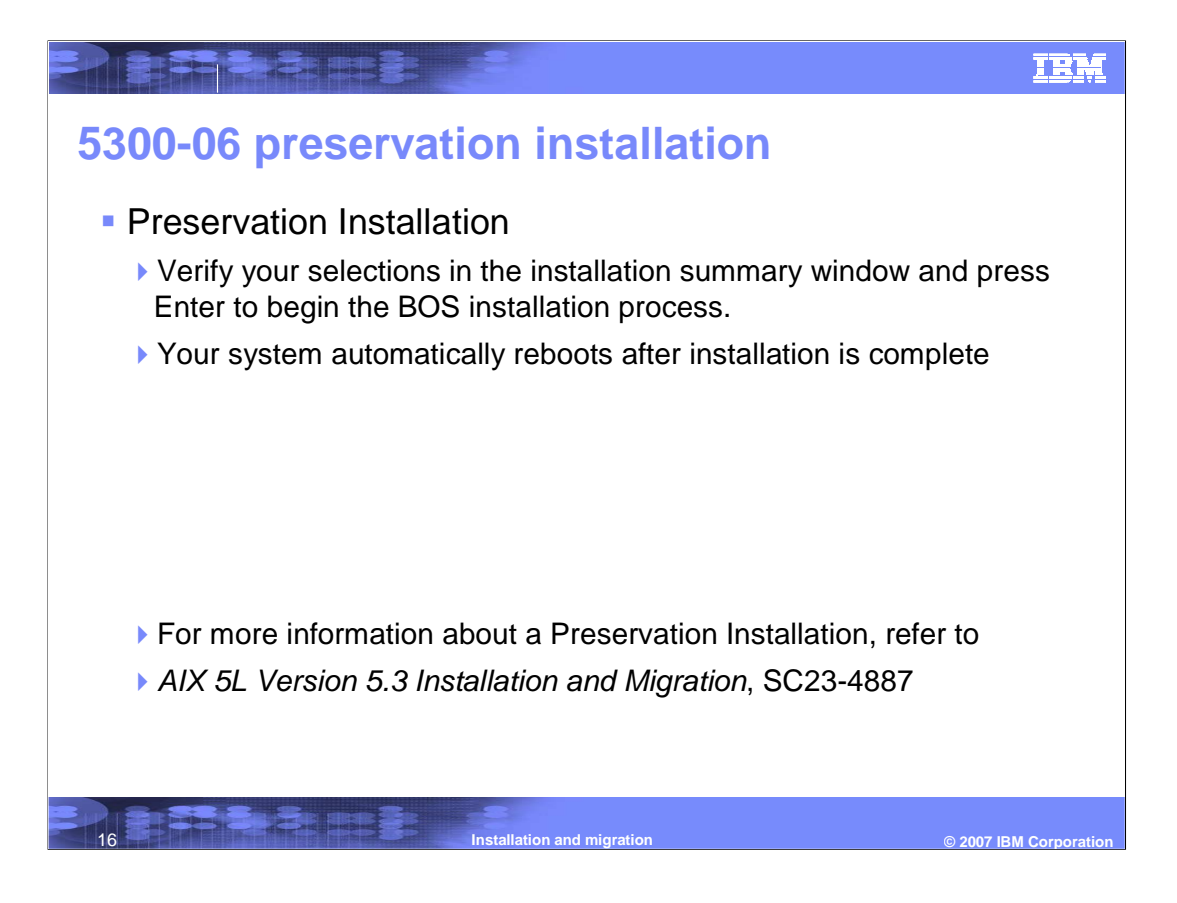

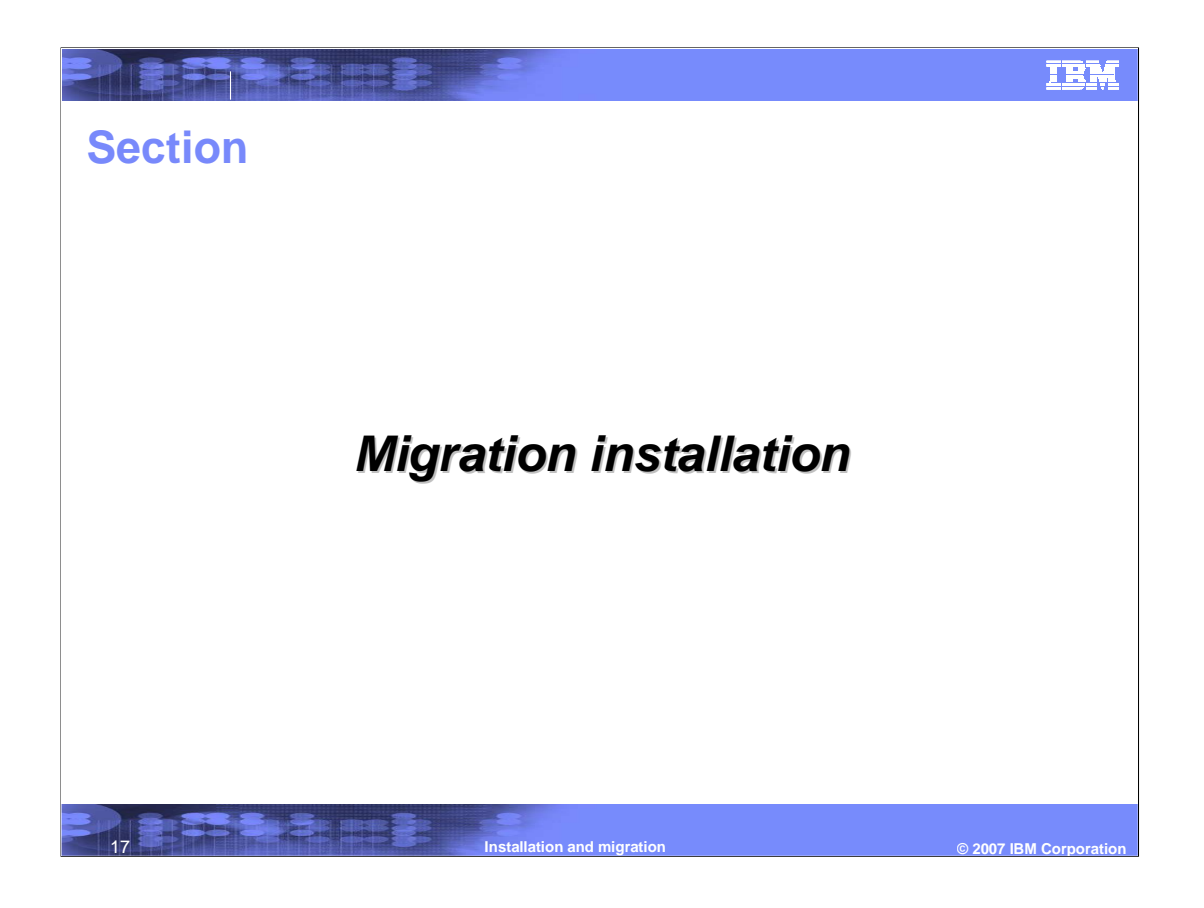

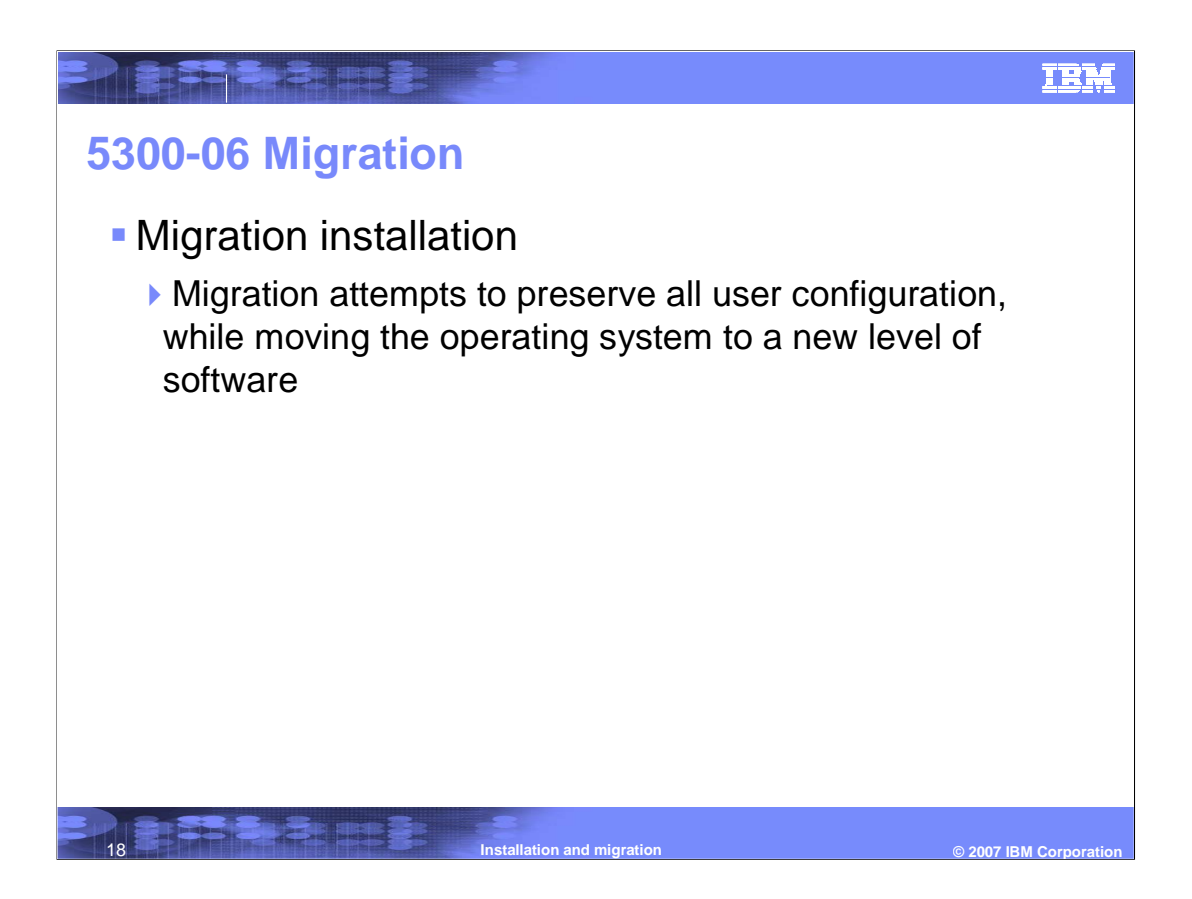

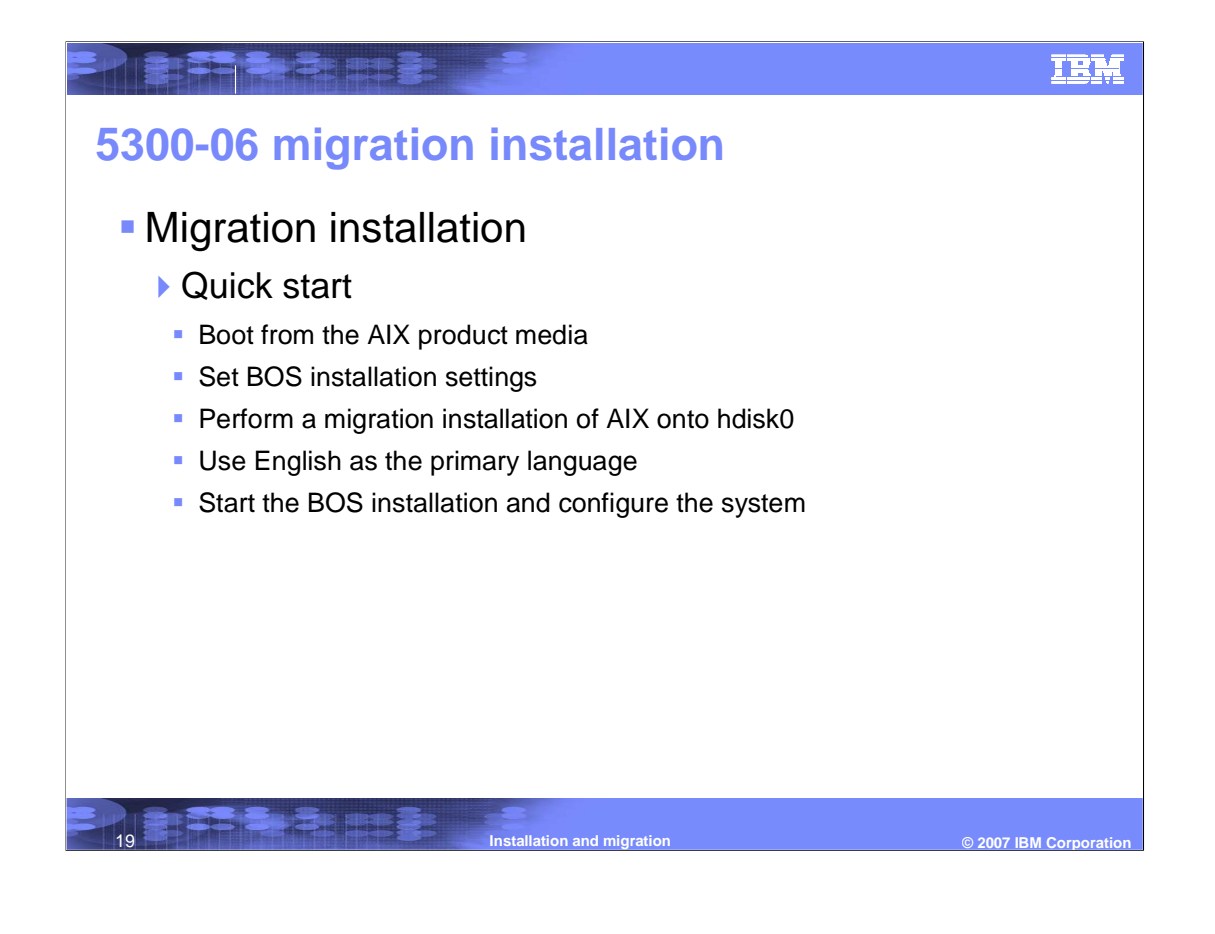

### **5300-06 migration installation**

#### **Migration installation**

PRESERE

- Insert the AIX Volume 1 media into the media device.
- Make sure all external devices attached to the system are turned on.
- Power on the system.
- When the system beeps twice, press F5 on the keyboard (or 5 on an ASCII terminal). If you have a graphics display, you will see the keyboard icon on the screen when the beeps occur. If you have an ASCII terminal (also called a tty terminal), you will see the word keyboard when the beeps occur. **Note:** if your system does not boot using the F5 key (or the 5 key on an ASCII terminal), refer to your hardware documentation for information about how to boot your system from an AIX product media

20 **Installation and migration © 2007 IBM Corporation**

### IBM

#### IBM

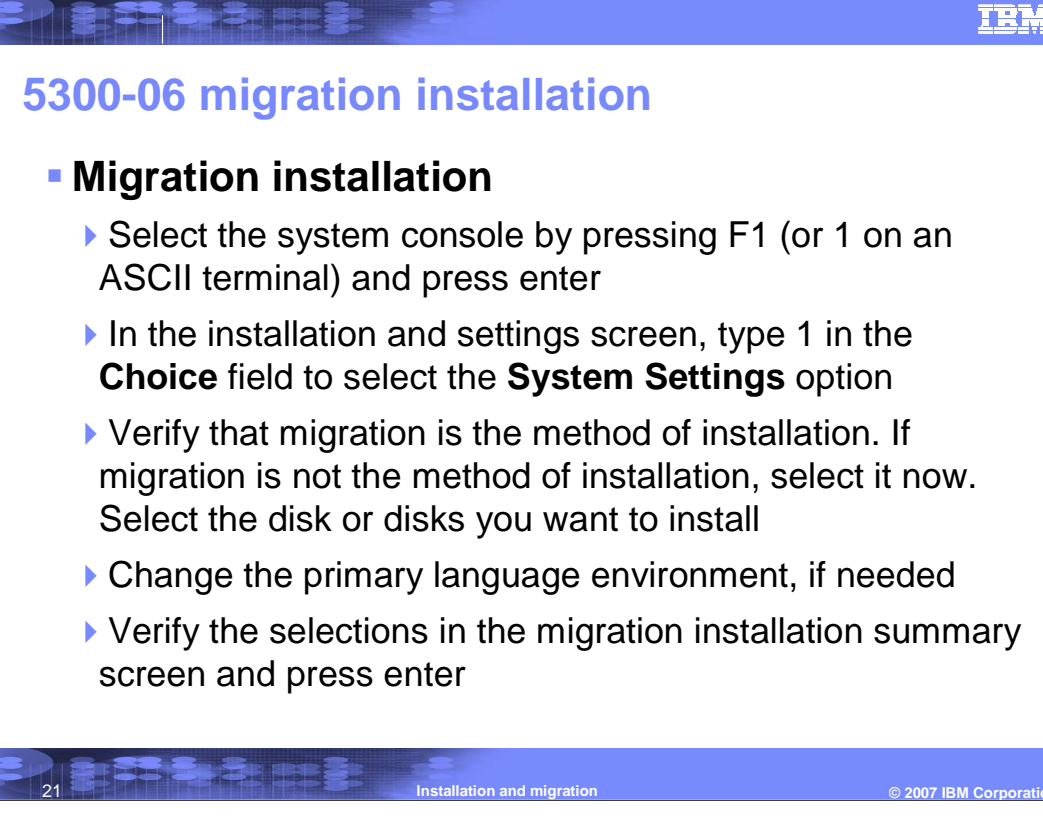

## **5300-06 migration installation**

**Migration installation** 

**TREBER** 

- When the Migration Confirmation menu opens, follow the menu instructions to list system information or continue with the migration by typing 0 and pressing Enter.
- After the migration is complete, the system will reboot.

For more information about a migration installation, refer to: AIX 5L Version 5.3 Installation and Migration, SC23-4887

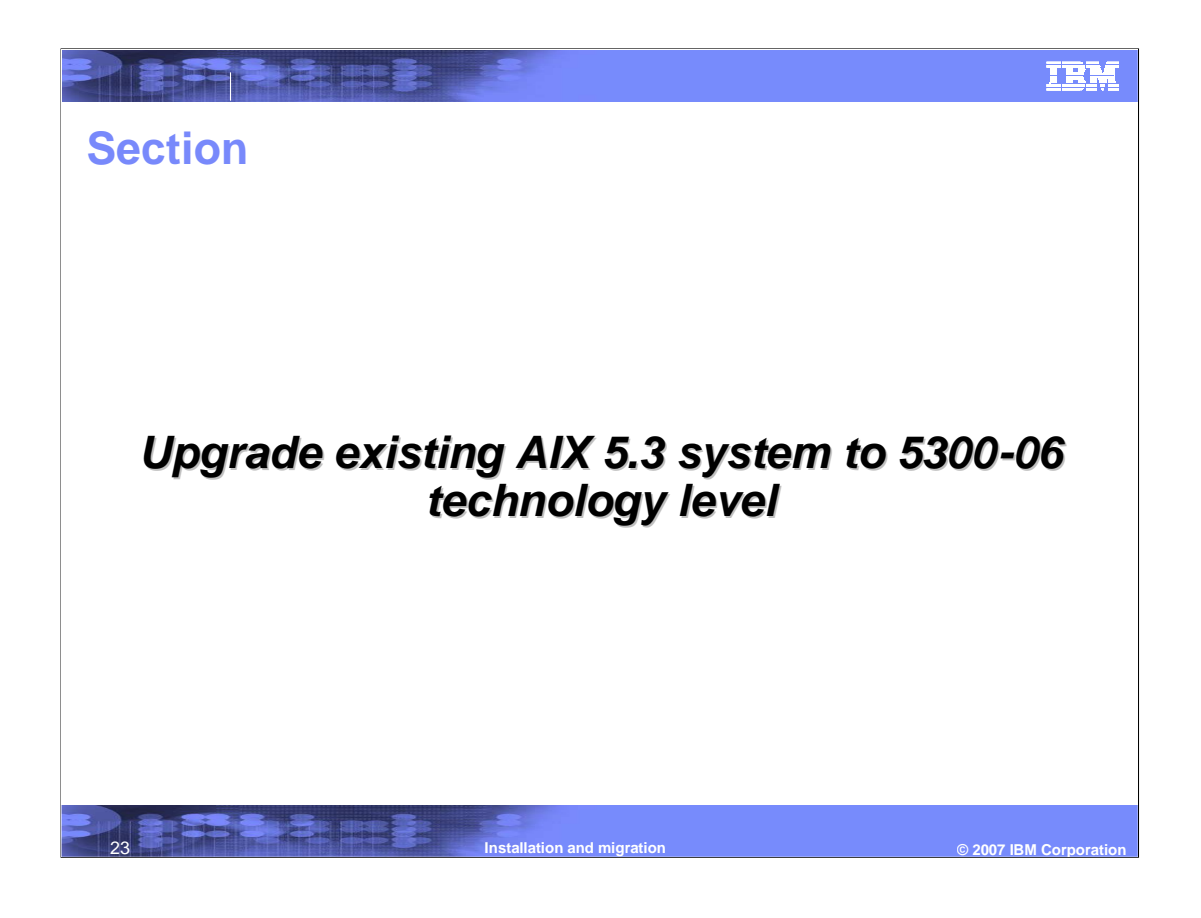

# **5300-06 technology level**

**- Technology level only** 

**THE BIBLE** 

- Use the update media (not the product media)
- If you only want to install the next technology level of the operating system, use the SMIT **update\_all** fast path or the install\_all\_updates command to update the filesets currently installed.
- Service pack only
	- Use the update media (not the product media)
	- If you only want to install the next service pack of the technology level of the operating system, use the SMIT **update\_all** fast path or the install\_all\_updates command to update the filesets currently installed

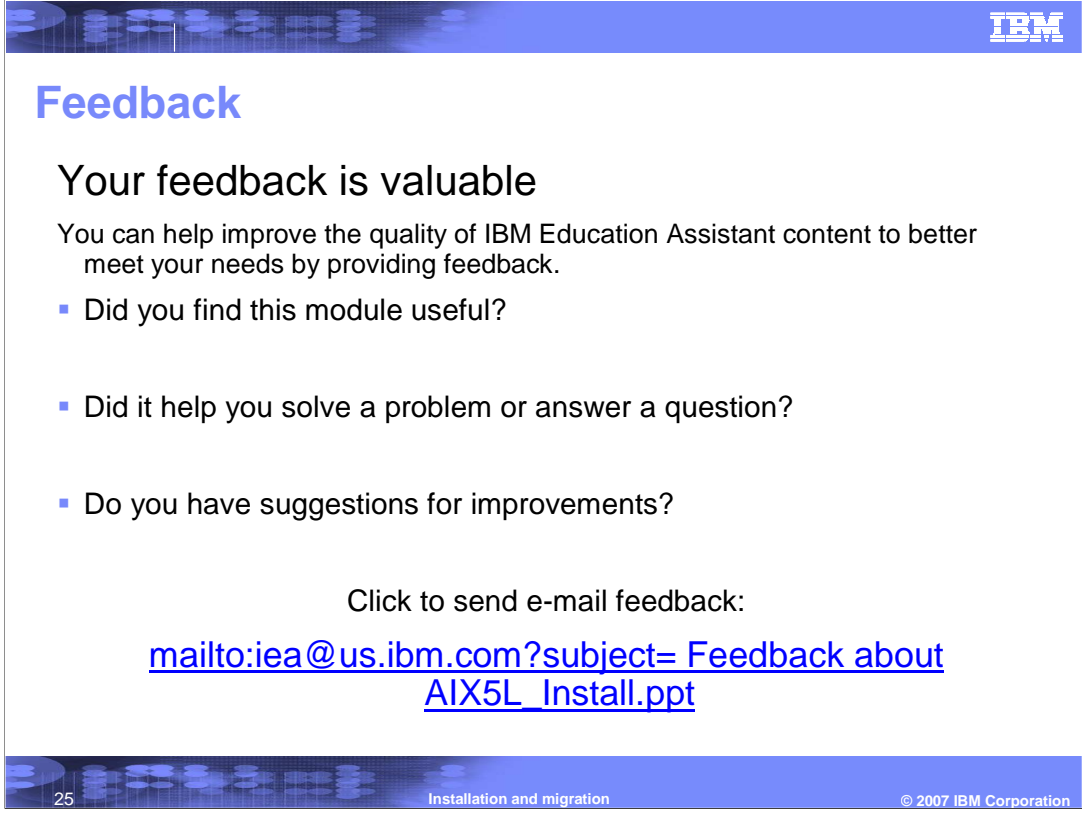

You can help improve the quality of IBM Education Assistant content by providing feedback.

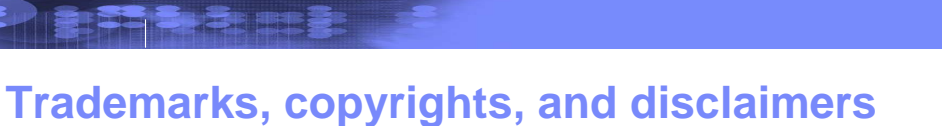

The following terms are trademarks or registered trademarks of International Business Machines Corporation in the United States, other countries, or both:

AIX AIX 5L IBM Perform POWER

Java, Sun Microsystems, and all Java-based trademarks are trademarks of Sun Microsystems, Inc. in the United States, other countries, or both.

UNIX is a registered trademark of The Open Group in the United States and other countries.

Product data has been reviewed for accuracy as of the date of initial publication. Product data is subject to change without notice. This document could include<br>statements regarding IBM's future direction and intent are su

Information is provided "AS IS" without warranty of any kind. THE INFORMATION PROVIDED IN THIS DOCUMENT IS DISTRIBUTED "AS IS" WITHOUT ANY<br>PURPOSE OR NONINFRINGEMENT IS UNITABLY INCOURDED TO SUPPOSE THE INFORMATION PROVIDE

IBM makes no representations or warranties, express or implied, regarding non-IBM products and services.

The provision of the information contained herein is not intended to, and does not, grant any right or license under any IBM patents or copyrights. Inquiries regarding<br>patent or copyright licenses should be made, in writi

IBM Director of Licensing IBM Corporation North Castle Drive Armonk, NY 10504-1785 U.S.A.

Performance is based on measurements and projections using standard IBM benchmarks in a controlled environment. All customer scamples described are presented<br>as illustrations of own those customers have used IBM products a

© Copyright International Business Machines Corporation 2007. All rights reserved.

Note to U.S. Government Users - Documentation related to restricted rights-Use, duplication or disclosure is subject to restrictions set forth in GSA ADP Schedule Contract and IBM Corp.

**CENTER** 

**Installation and migration**

 $© 2007$  **IBM Corporati** 

**IBM**